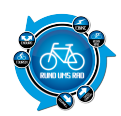

Oftmals ist es doch so, dass man mit dem Fahrrad auch mal alleine unterwegs ist. Auch wenn das die Angehörigen vielleicht nicht immer so prickelnd finden, so hat das alleine Fahren doch auch seinen Reiz.

Es gibt jetzt ein Firmeware-Update für den TK102 mit welchem es möglich ist, die Geokoordinaten gleich in einem Link für GoogleMaps anzeigen zu lassen. Näheres findet ihr in diesem Bericht –> [KLICK HIER](https://www.rund-ums-rad.info/firmware-update-gps-tracker-tk102/)

Um die daheimgebliebenen etwas zu beruhigen, gibt es heutzutage sogenannten GPS-Tracker. Geräte also, die immer wissen wo man sich aufhält, sofern man das Gerät natürlich mitnimmt auf die Fahrt.

Ich habe von der Firma MagicMaps den GPS Tracker TK 102 einmal getestet und will euch hier meine Erfahrungen mit dem Gerät schildern.

Hier zunächst einige Bilder des Trackers

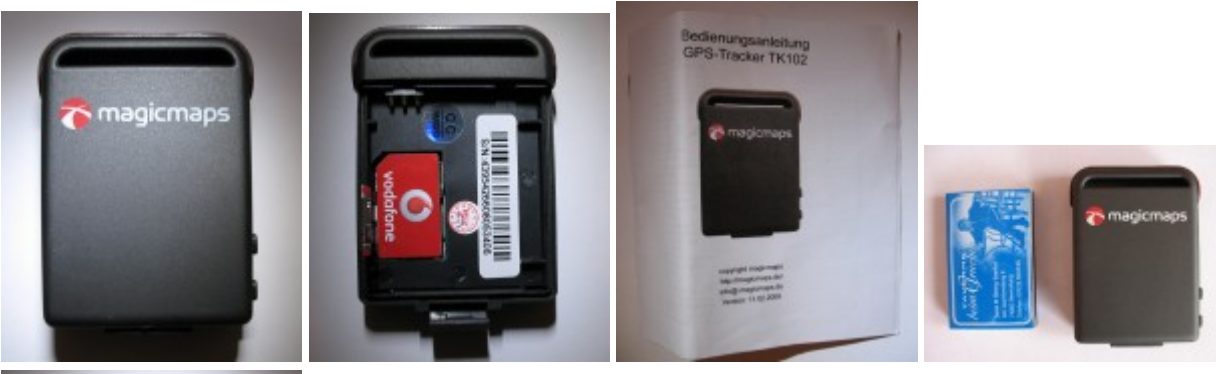

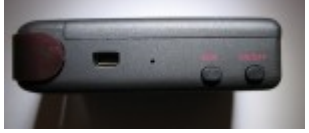

Laut Beschreibung auf der Webseite von MagicMaps, arbeitet der TK 102 mit dem bestehenden GSM/GPRS Netzwerk und Satelliten.

Dies bedeutet, dass das Gerät nicht nur den aktuellen Standort lokalisieren kann, sondern es kann auch die Umgebung akustisch überwacht werden.

Man sieht hier schon, dass das Gerät sehr vielseitig einsetzbar ist. Folgende kurze Übersicht soll aufzählen, was mit dem Gerät alles möglich ist:

- Echt-Zeit Abfrage des aktuellen Standortes
- Automatische Abfrage des Standortes
- Akustische Überwachung
- Geo-Zaun
- Bewegungsalarm
- Geschwindigkeitsalarm
- SOS Funktion

Für den Test habe ich mich auf die Punkte

- Vorbereitungen
- Echt-Zeit Abfrage des aktuellen Standortes
- Akustische Überwachung

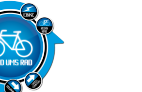

Automatische Überwachung

Die restlichen Funktionen werden nur kurz Beschrieben.

## **Vorbereitungen**

Da es sich bei dem Tracker um ein Testgerät handelt wurde dies zunächst von mir gemäß der Anleitung unter Punkt 5.4 auf die Werkseinstellungen zurückgesetzt.

Hierzu sendet man den Befehl "begin+passwort" per SMS an den Tracker welcher dann die Antwort "begin ok" zurückgibt.

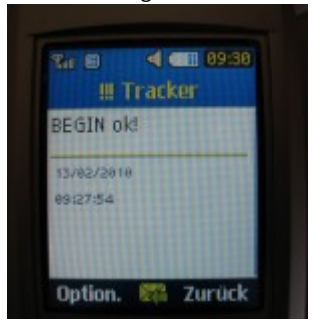

Nun ist das Passwort auf den Standart 123456 zurückgesetzt und kann beliebig wie unter Punkt 5.5 der Anleitung beschrieben geändert werden.

Für meine Testzwecke habe ich das Passwort aber auf Standart gelassen.

## **Echt-Zeit Abfrage des aktuellen Standortes**

Dies ist meiner Ansicht nach der Hauptbereich des Trackers.

In diesem Modus ist es möglich durch Anruf auf dem Tracker seinen aktuellen Standort zu erhalten.

Die Vorgehensweise ist dabei sehr simpel.

Man ruft den Tracker an und wartet bis aus dem Freizeichen ein Besetztzeichen wird.

Dann kann man auflegen.

Kurz darauf erhält man eine SMS mit den aktuellen Geokoordinaten des Trackers von dem Standort wo er sich befindet.

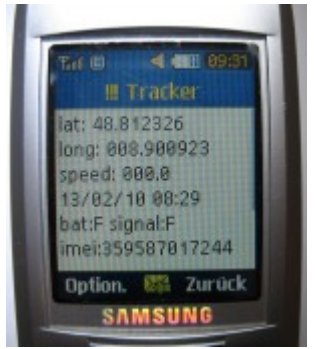

Hat man dann die Geokoordinaten kann man z.B. bei Google Maps diese eingeben und erhält dann den aktuellen Standort der Trackers.

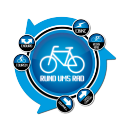

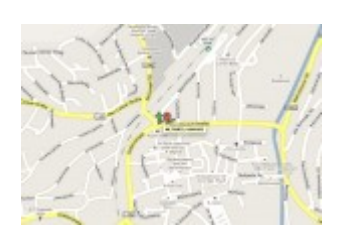

Ganz easy und einfach zu bedienen. Und genau das finde ich das gute an dem Tracker. Dass man ohne Probleme mal eben nachschauen kann, wo sich dieser befindet, vorausgesetzt er ist eingeschaltet  $\Box$ 

# **Akustische Überwachung.**

Um dies zu ermöglichen muss man den TK 102 zunächst in den Abhör-Modus versetzen.

Standardmäßig ist der Tracker im sogenannten Track-Modus.

Mittels einer SMS mit dem Inhalt: *"monitor+passwort"* wird der Tracker in den Abhör-Modus als den Monitor-Modus versetzt.

Normalerweise müsste dann eine SMS vom Tracker zurückommen mit dem Inhalt "Monitor ok!".

Bei mir kam diese Meldung zunächst nicht, obwohl sich der Tracker im Monitor-Modus befand. Der Grund hierfür war schlicht und einfach der, dass ich für den Tracker eine PrePaid-Karte verwende und das Guthaben für den SMS-Versand nicht mehr ausreichte.

Der Tracker stellt zwar den Modus um, kann aber keine Meldung über den aktuellen Zustand übersenden. Von daher sollte man immer das Guthaben prüfen.

Nachdem das Guthaben dann wieder aufgefüllt war, wurde beim zweiten Versuch auch die entsprechende Nachricht auf das Handy gesendet.

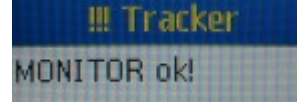

### **Das Abhören**

Bezüglich der Stimmenüberwachung wird unter Punkt 5.9 in der Anleitung sogar explizit darauf hingewiesen, dass man von der abgehörten Person eine Zustimmung benötigt. In meinem Test habe ich selbstverständlich die Erlaubnis meiner beiden Kinder eingeholt

Ist man im Monitor-Modus, genügt es, den Tracker anzurufen.

Dieser macht dabei keine Geräusche sondern nimmt lediglich das Gespräch an. Man kann dann z.B. einen Raum überwachen, ob sich darin jemand aufhält.

Ich habe das bei uns im Kinderzimmer getestet.

Das Gerät lag auf ca. 1,70m Höhe vom Boden gemessen auf einem Regal.

Ich konnte zwar hören, dass meine Kinder gesprochen haben, der Gesprächsinhalt war aber nicht zu erraten.

Dies liegt vielleicht daran, dass der Tracker wie bei einem Babyfon immer wieder abschaltet wenn niemand spricht. Werden dann Geräusche oder Stimmen erkannt, so schaltet das Mikro ein, jedoch mit dem Nachteil, dass die ersten Silben verschluckt werden, da ja eine gewisse Verzögerung vorliegt.

Immerhin kann man erkennen, dass sich jemand im Raum befindet. Einen richtigen Lauschangriff kann man damit sicherlich nicht starten.

Dies ist ja eigentlich auch nicht der Sinn des Gerätes.

Um auf den Track-Modus zurückzuschalten muss eine SMS mit dem Inhalt tracker+passwort versendet

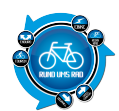

werden.

Auch hier kommt dann eine Bestätigung in Form einer SMS mit dem Inhalt "tracker ok".

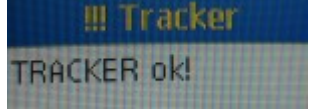

Viel Falsch machen kann man nicht, da bei Eingabe eines falschen Befehls oder des falschen Passwortes die Fehlermeldung "Monitor Fail" zurückkommt.

# **Automatische Überwachung**

Zu guter letzt habe ich noch die Funktion Automatische Überwachung getestet.

Diese Funktion ähnelt der Echt-Zeit-Abfrage des aktuellen Standortes.

Der Vorteil hierbei ist, dass man dem Tracker mittels eines SMS-Befehles angeben kann, in welchem Zeitraum und wie oft der Tracker automatisch seinen aktuellen Standort übermitteln soll.

Um diese Funktion zu ermöglichen muss man lediglich eine SMS mit dem entsprechenden Befehl an den Tracker senden.

Als Beispiel wollen wir erreichen, dass der Tracker alle 10 Minuten seinen Standort durchgibt und das insgesamt 10mal

So sieht dann der Befehl aus: *t010m010n123456*

In die Einzelteile zerlegt sieht der Befehl dann so aus:

- $\bullet$  t = Time
- $\bullet$  010m = 10 Minuten
- $\bullet$  010n = 10-mal (n = Anzahl)
- $\bullet$  123456 = Passwort

Die Einstellungen für die Zeit muss immer 3-stellig sein und im Bereich bis max. 255 liegen. Danach folgt die Angabe ob man Stunden (h), Minuten (m) oder Sekunden (s) Abstände möchte.

Schickt man dann diesen Befehl *t010m010n123456* an den Tracker so erhält man die folgende Bestätigung zurück

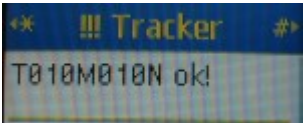

Zu beachten ist noch, dass der Intervall nicht weniger als 20 Sekunden betragen darf.

Man kann natürlich auch sagen, dass der Tracker alle Stunde seinen Standort melden soll und zwar so lange, bis man den Modus wieder deaktiviert.

Der Befehl hierfür würde dann so aussehen: *t001h\*\*\*n123456*

Will man diesen Modus beenden oder vorzeitig abbrechen, so schickt man eine Befehls-SMS mit folgendem Inhalt "notn123456" was wie folgt bestätigt wird

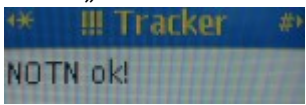

Die nachfolgenden Funktionen bietet der Tracker noch, wurden aber von mir nicht getestet.

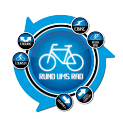

## **Geo-Zaun**

Mit dieser Funktion ist es möglich ein bestimmtes Gebiet geometrisch einzuzäunen. Hierzu muss der Tracker an einer Stelle für 3-10 Minuten stehen.

Für den Geo-Zaun benötigt man die Koordinaten aus der linke oberen Ecke und aus der rechten unteren Ecke, so das um dieses Gebiet ein Viereck entsteht.

Der Befehl hierzu lautet: *stockade+passwort+Leerzeichen+latitude,longitude;latitude,longitude*

Als Beispiel: *stockade123456 48.389603,10.912170;48.376549,10927706*

Wird dieser markierte Bereich dann mit dem Tracker verlassen, so erhält man eine SMS zugesandt.

Abbrechen bzw. Beenden kann man das ganze mittels *"nostockade+passwort"*

### **Bewegungsalarm**

Hier reagiert der Tracker wenn man ihn von seinem Standort entfernt. Hierzu muss er aber auch zunächst 3-10 Minuten an dem entsprechenden Platz stehen. Der Befehl zum einschalten lautet: *"move+passwort"* Zum ausschalten: *"nomove+passwort"*

### **Geschwindigkeitsalarm**

Dieser Alarm ist dafür gedacht, dass der Tracker sich meldet wenn die ihm vorgegebene Geschwindigkeit überschritten wird.

Die einzustellende Geschwindigkeit wird automatisch in km/h angegeben und gespeichert. So kann man z.B. angeben, dass der Tracker sich melden soll, wenn eine Geschwindigkeit von 50 km/h überschritten wird.

Der Befehl hierzu lautet: *speed+passwort+Leerzeichen+gewählte Geschwindigkeit* Beispiel für 50 km/h: *"speed123456 050"*

Abbruchbefehl: *"nospeed+passwort"*

### **SOS Funktion**

Diese Funktion ist für Notfälle gedacht. Drückt man die SOS-Taste für 3 Sekunden, so sendet der Tracker an alle in ihm autorisierten Nummern im Abstand von jeweils 3 Minuten seinen Standort durch mit folgendem Inhalt: *"help me!+Geokoordinaten"*

Sollte man aus versehen auf die SOS-Taste gekommen sein, so kann man diese Notrufsignal auch mittels des Befehls "help me" wieder abschalten.

In dem Tracker kann man insgesamt 5 Handynummern autorisieren, die den Tracker dann über seinen Standort informieren.

Es wird aber immer nur an die Handynummer der Standort übertragen, von welcher man aus den Tracker anruft.

Nur die SOS-Funktion sendet an alle autorisierten Nummern das Notsignal.

Wird der Tracker 10-mal von einer Rufnummer angerufen, dann wird diese automatisch autorisiert.

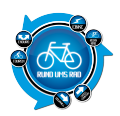

Von Vorteil ist hier auch, dass es dem Tracker egal ist, ob die Rufnummer unterdrückt ist oder nicht. Sollte man mit einer unterdrückten Rufnummer auf dem Tracker anrufen, so sendet dieser den Standort an die erste autorisierte Nummer.

Es ist auch noch ein Batterieschutzmodus in dem Tracker eingebaut.

Fällt die Spannung unter 3,7 V so sendet der Tracker alle 30 Minuten eine SMS mit dem Inhalt "low battery+Geokoordinaten"

Wird der Tracker längere Zeit nicht benötigt, sollte man die Batterie entfernen, ansonsten könnte ein defekt an dieser auftreten.

Der Tracker selber kann auch über das GPRS Netz betrieben werden. Hierzu wird jedoch eine Gegenstelle benötigt, welche die Datenpakete empfängt.

## **Gesamtfazit**

Das Gerät ist derzeit bei MagicMaps für 119,00 € zu haben.

Ich finde dies ist ein sehr gutes Preis / Leistungsverhältnis, weil man hier mit sehr wenig Aufwand und Fachkenntnis das Gerät bedienen kann.

Gerade wenn man alleine Unterwegs ist, finde ich es sehr sinnvoll da von den Angehörigen zu Hause ab und zu geprüft werden kann, ob man sich noch in Bewegung befindet oder nicht.

Sollte man z.B. beim Mountainbike fahren einen schweren Sturz haben und nicht mehr in der Lage sein zu telefonieren, so kann man mittels des Trackers die verletzte Person auffinden. Natürlich würde das auch über ein eventuell mitgeführtes Handy gehen. Aber mit dem Tracker geht es auf jeden Fall schneller.

Wer also noch ein wenig Sicherheit in seine Hobbys mit einbauen möchte, dem kann ich dieses Gerät nur empfehlen.

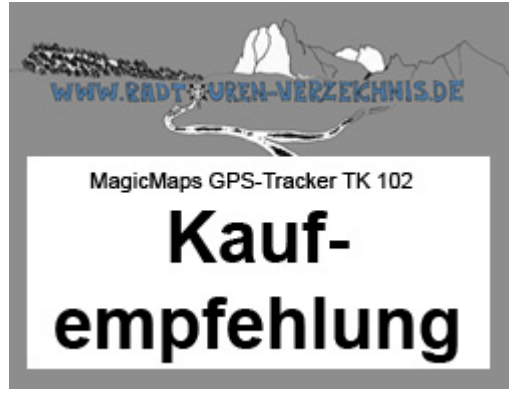

Was haltet ihr von so einem Tracker?

Schreibt einfach euren Kommentar dazu und lasst uns diskutieren.

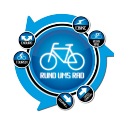

GPS-Tracker TK 102 – Testbericht

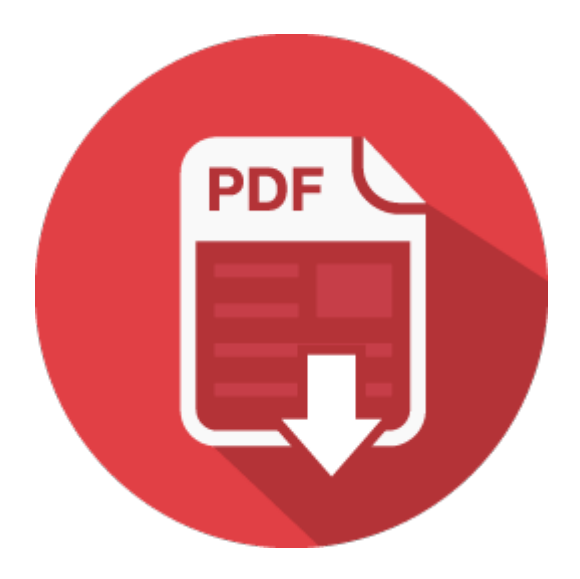